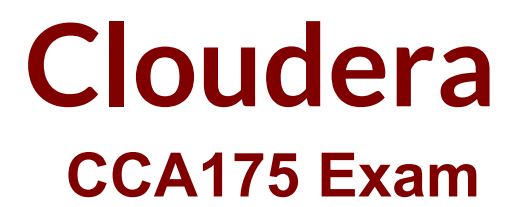

**CCA Spark and Hadoop Developer Exam**

**Questions & Answers Demo**

# **Version: 8.0**

## **Question: 1**

Problem Scenario 1:

You have been given MySQL DB with following details.

user=retail\_dba

password=cloudera

database=retail\_db

table=retail\_db.categories

jdbc URL = jdbc:mysql://quickstart:3306/retail\_db

Please accomplish following activities.

1. Connect MySQL DB and check the content of the tables.

2. Copy "retaildb.categories" table to hdfs, without specifying directory name.

3. Copy "retaildb.categories" table to hdfs, in a directory name "categories\_target".

4. Copy "retaildb.categories" table to hdfs, in a warehouse directory name "categories warehouse".

**Answer:**

Solution :

Step 1 : Connecting to existing MySQL Database mysql --user=retail\_dba --password=cloudera retail\_db

Step 2 : Show all the available tables show tables;

Step 3 : View/Count data from a table in MySQL select count(1} from categories;

Step 4 : Check the currently available data in HDFS directory hdfs dfs -Is

Step 5 : Import Single table (Without specifying directory).

sqoop import --connect jdbc:mysql://quickstart:3306/retail\_db -username=retail\_dba password=cloudera -table=categories

Note : Please check you dont have space between before or after '=' sign. Sqoop uses the MapReduce framework to copy data from RDBMS to hdfs

Step 6 : Read the data from one of the partition, created using above command, hdfs dfs catxategories/part-m-00000

Step 7 : Specifying target directory in import command (We are using number of mappers =1, you can change accordingly) sqoop import -connect jdbc:mysql://quickstart:3306/retail\_db username=retail\_dba -password=cloudera ~table=categories-target-dir=categortes\_target --m 1

Step 8 : Check the content in one of the partition file.

hdfs dfs -cat categories\_target/part-m-00000

Step 9 : Specifying parent directory so that you can copy more than one table in a specified target directory. Command to specify warehouse directory.

sqoop import -.-connect jdbc:mysql://quickstart:3306/retail\_db --username=retail dba password=cloudera -table=categories -warehouse-dir=categories\_warehouse --m 1

**Question: 2**

Problem Scenario 2 :

There is a parent organization called "ABC Group Inc", which has two child companies named Tech Inc and MPTech.

Both companies employee information is given in two separate text file as below. Please do the following activity for employee details.

Tech Inc.txt

1,Alok,Hyderabad

2,Krish,Hongkong

3,Jyoti,Mumbai

4,Atul,Banglore

5,Ishan,Gurgaon

MPTech.txt

6,John,Newyork

7,alp2004,California

8,tellme,Mumbai

9,Gagan21,Pune 10,Mukesh,Chennai

1. Which command will you use to check all the available command line options on HDFS and How will you get the Help for individual command.

2. Create a new Empty Directory named Employee using Command line. And also create an empty file named in it Techinc.txt

3. Load both companies Employee data in Employee directory (How to override existing file in HDFS).

4. Merge both the Employees data in a Single tile called MergedEmployee.txt, merged tiles should have new line character at the end of each file content.

5. Upload merged file on HDFS and change the file permission on HDFS merged file,so that owner and group member can read and write, other user can read the file.

6. Write a command to export the individual file as well as entire directory from HDFS to local file System.

**Answer:**

Solution :

Step 1 : Check All Available command hdfs dfs

Step 2 : Get help on Individual command hdfs dfs -help get

Step 3 : Create a directory in HDFS using named Employee and create a Dummy file in it called e.g. Techinc.txt hdfs dfs -mkdir Employee

Now create an emplty file in Employee directory using Hue.

Step 4 : Create a directory on Local file System and then Create two files, with the given data in problems.

Step 5 : Now we have an existing directory with content in it, now using HDFS command line , overrid this existing Employee directory. While copying these files from local file System to HDFS. cd /home/cloudera/Desktop/ hdfs dfs -put -f Employee

Step 6 : Check All files in directory copied successfully hdfs dfs -Is Employee

Step 7 : Now merge all the files in Employee directory, hdfs dfs -getmerge -nl Employee MergedEmployee.txt

Step 8 : Check the content of the file. cat MergedEmployee.txt

Step 9 : Copy merged file in Employeed directory from local file ssytem to HDFS. hdfs dfs -put MergedEmployee.txt Employee/

Step 10 : Check file copied or not. hdfs dfs -Is Employee

Step 11 : Change the permission of the merged file on HDFS hdfs dfs -chmpd 664 Employee/MergedEmployee.txt

Step 12 : Get the file from HDFS to local file system, hdfs dfs -get Employee Employee hdfs

#### **Question: 3**

Problem Scenario 3: You have been given MySQL DB with following details.

user=retail\_dba

password=cloudera

database=retail\_db

table=retail\_db.categories

jdbc URL = jdbc:mysql://quickstart:3306/retail\_db

Please accomplish following activities.

1. Import data from categories table, where category=22 (Data should be stored in categories subset)

2. Import data from categories table, where category>22 (Data should be stored in categories\_subset\_2)

3. Import data from categories table, where category between 1 and 22 (Data should be stored in categories\_subset\_3)

4. While importing catagories data change the delimiter to '|' (Data should be stored in categories\_subset\_S)

5. Importing data from catagories table and restrict the import to category name, category id columns only with delimiter as '|'

6. Add null values in the table using below SQL statement ALTER TABLE categories modify category\_department\_id int(11); INSERT INTO categories values (eO.NULL.'TESTING');

7. Importing data from catagories table (In categories\_subset\_17 directory) using '|' delimiter and categoryjd between 1 and 61 and encode null values for both string and non string columns.

8. Import entire schema retail\_db in a directory categories\_subset\_all\_tables

**Answer:**

Solution:

Step 1: Import Single table (Subset data} Note: Here the ' is the same you find on - key

sqoop import --connect jdbc:mysql://quickstart:3306/retail\_db --username=retail\_dba password=cloudera -table=categories ~warehouse-dir=categories\_subset --where \'category\_id\'=22 --m 1

Step 2 : Check the output partition

hdfs dfs -cat categoriessubset/categories/part-m-00000

Step 3 : Change the selection criteria (Subset data)

sqoop import --connect jdbc:mysql://quickstart:3306/retail\_db --username=retail\_dba password=cloudera -table=categories ~warehouse-dir=categories\_subset\_2 --where \'category\_id\'\>22 -m 1

Step 4 : Check the output partition

hdfs dfs -cat categories\_subset\_2/categories/part-m-00000

Step 5 : Use between clause (Subset data)

sqoop import --connect jdbc:mysql://quickstart:3306/retail\_db --username=retail\_dba password=cloudera -table=categories ~warehouse-dir=categories\_subset\_3 --where "\'category\_id\' between 1 and 22" --m 1

Step 6 : Check the output partition hdfs dfs -cat categories\_subset\_3/categories/part-m-00000 Step 7 : Changing the delimiter during import. sqoop import --connect jdbc:mysql://quickstart:3306/retail db --username=retail dba password=cloudera -table=categories -warehouse-dir=:categories\_subset\_6 --where "/'categoryjd /' between 1 and 22" -fields-terminated-by='|' -m 1 Step 8 : Check the.output partition hdfs dfs -cat categories\_subset\_6/categories/part-m-00000 Step 9 : Selecting subset columns sqoop import --connect jdbc:mysql://quickstart:3306/retail\_db --username=retail\_dba password=cloudera -table=categories --warehouse-dir=categories subset col -where "/'category id/' between 1 and 22" -fields-terminated-by=T -columns=category name,category id --m 1 Step 10 : Check the output partition hdfs dfs -cat categories\_subset\_col/categories/part-m-00000 Step 11 : Inserting record with null values (Using mysql} ALTER TABLE categories modify category department id int(11); INSERT INTO categories values ^NULL/TESTING'); select" from categories; Step 12 : Encode non string null column sqoop import --connect jdbc:mysql://quickstart:3306/retail db --username=retail dba password=cloudera -table=categories --warehouse-dir=categortes subset 17 -where "\"category\_id\" between 1 and 61" -fields-terminated-by=,|' --null-string-N' -null-non-string=,N' --m Step 13 : View the content hdfs dfs -cat categories\_subset\_17/categories/part-m-00000 Step 14 : Import all the tables from a schema (This step will take little time) sqoop import-all-tables -connect jdbc:mysql://quickstart:3306/retail\_db --username=retail\_dba password=cloudera -warehouse-dir=categories\_si Step 15 : View the contents hdfs dfs -Is categories subset all tables Step 16 : Cleanup or back to originals. delete from categories where categoryid in (59,60); ALTER TABLE categories modify category department id int(11) NOTNULL;

ALTER TABLE categories modify category name varchar(45) NOT NULL;

desc categories;

1

## **Question: 4**

Problem Scenario 4: You have been given MySQL DB with following details.

user=retail\_dba

password=cloudera

database=retail\_db

table=retail\_db.categories

jdbc URL = jdbc:mysql://quickstart:3306/retail\_db

Please accomplish following activities.

Import Single table categories(Subset data} to hive managed table , where category\_id between 1 and 22

**Answer:**

Solution :

Step 1 : Import Single table (Subset data) sqoop import --connect jdbc:mysql://quickstart:3306/retail\_db -username=retail\_dba password=cloudera -table=categories -where "\/category\_id\' between 1 and 22" --hive-import --m 1 Note: Here the ' is the same you find on  $\sim$  key

This command will create a managed table and content will be created in the following directory. /user/hive/warehouse/categories

Step 2 : Check whether table is created or not (In Hive) show tables; select \* from categories;

## **Question: 5**

Problem Scenario 5 : You have been given following mysql database details.

user=retail\_dba

password=cloudera

database=retail\_db

jdbc URL = jdbc:mysql://quickstart:3306/retail\_db

Please accomplish following activities.

1. List all the tables using sqoop command from retail\_db

2. Write simple sqoop eval command to check whether you have permission to read database tables or not.

3. Import all the tables as avro files in /user/hive/warehouse/retail cca174.db

4. Import departments table as a text file in /user/cloudera/departments.

**Answer:**

Solution:

Step 1 : List tables using sqoop

sqoop list-tables --connect jdbc:mysql://quickstart:330G/retail\_db --username retail dba -password cloudera

Step 2 : Eval command, just run a count query on one of the table.

sqoop eval \

--connect jdbc:mysql://quickstart:3306/retail\_db \

-username retail dba \

-password cloudera \

--query "select count(1) from ordeMtems"

Step 3 : Import all the tables as avro file.

sqoop import-all-tables \

-connect jdbc:mysql://quickstart:3306/retail\_db \

-username=retail dba  $\backslash$ 

-password=cloudera \

-as-avrodatafile \

-warehouse-dir=/user/hive/warehouse/retail stage.db \

-ml

Step 4 : Import departments table as a text file in /user/cloudera/departments

sqoop import \

-connect jdbc:mysql://quickstart:3306/retail\_db \

-username=retail\_dba \

-password=cloudera \ -table departments \ -as-textfile \ -target-dir=/user/cloudera/departments Step 5 : Verify the imported data. hdfs dfs -Is /user/cloudera/departments hdfs dfs -Is /user/hive/warehouse/retailstage.db hdfs dfs -Is /user/hive/warehouse/retail\_stage.db/products

## **Question: 6**

Problem Scenario 6 : You have been given following mysql database details as well as other info. user=retail\_dba

password=cloudera

database=retail\_db

jdbc URL = jdbc:mysql://quickstart:3306/retail\_db

Compression Codec : org.apache.hadoop.io.compress.SnappyCodec

Please accomplish following.

1. Import entire database such that it can be used as a hive tables, it must be created in default schema.

2. Also make sure each tables file is partitioned in 3 files e.g. part-00000, part-00002, part-00003

3. Store all the Java files in a directory called java\_output to evalute the further

**Answer:**

Solution :

Step 1 : Drop all the tables, which we have created in previous problems. Before implementing the solution.

Login to hive and execute following command.

show tables;

drop table categories;

drop table customers;

drop table departments;

drop table employee;

drop table ordeMtems;

drop table orders; drop table products;

show tables;

Check warehouse directory. hdfs dfs -Is /user/hive/warehouse

Step 2 : Now we have cleaned database. Import entire retail db with all the required parameters as problem statement is asking.

sqoop import-all-tables \

-m3\

-connect jdbc:mysql://quickstart:3306/retail\_db \

--username=retail\_dba \

-password=cloudera \

-hive-import \

--hive-overwrite \

-create-hive-table \

--compress \

--compression-codec org.apache.hadoop.io.compress.SnappyCodec \

--outdir java\_output

Step 3 : Verify the work is accomplished or not.

a. Go to hive and check all the tables hive

show tables;

select count(1) from customers;

b. Check the-warehouse directory and number of partitions,

hdfs dfs -Is /user/hive/warehouse

hdfs dfs -Is /user/hive/warehouse/categories

c. Check the output Java directory.

Is -Itr java\_output/

## **Question: 7**

Problem Scenario 7 : You have been given following mysql database details as well as other info. user=retail\_dba password=cloudera database=retail\_db jdbc URL = jdbc:mysql://quickstart:3306/retail\_db Please accomplish following.

1. Import department tables using your custom boundary query, which import departments between 1 to 25.

2. Also make sure each tables file is partitioned in 2 files e.g. part-00000, part-00002

3. Also make sure you have imported only two columns from table, which are department\_id,department\_name

**Answer:**

Solutions :

Step 1 : Clean the hdfs tile system, if they exists clean out.

hadoop fs -rm -R departments

hadoop fs -rm -R categories

hadoop fs -rm -R products

hadoop fs -rm -R orders

hadoop fs -rm -R order itmes

hadoop fs -rm -R customers

Step 2 : Now import the department table as per requirement.

sqoop import \

-connect jdbc:mysql://quickstart:3306/retail\_db \

--username=retail dba \

-password=cloudera \

-table departments \

-target-dir /user/cloudera/departments \

-m2\

-boundary-query "select 1, 25 from departments" \

-columns department\_id,department\_name

Step 3 : Check imported data.

hdfs dfs -Is departments

hdfs dfs -cat departments/part-m-00000 hdfs dfs -cat departments/part-m-00001

#### **Question: 8**

Problem Scenario 8 : You have been given following mysql database details as well as other info. Please accomplish following.

1. Import joined result of orders and order\_items table join on orders.order\_id = order items.order item order id.

2. Also make sure each tables file is partitioned in 2 files e.g. part-00000, part-00002

3. Also make sure you use orderid columns for sqoop to use for boundary conditions.

**Answer:**

Solutions: Step 1 : Clean the hdfs file system, if they exists clean out. hadoop fs -rm -R departments hadoop fs -rm -R categories hadoop fs -rm -R products hadoop fs -rm -R orders hadoop fs -rm -R order items hadoop fs -rm -R customers Step 2 : Now import the department table as per requirement. sqoop import \ --connect jdbc:mysql://quickstart:3306/retail\_db \ -username=retail\_dba \ -password=cloudera \ -query="select' from orders join order\_items on orders.orderid = order\_items.order\_item\_order\_id where \SCONDITIONS" \ -target-dir /user/cloudera/order\_join \ -split-by order\_id \ --num-mappers 2 Step 3 : Check imported data. hdfs dfs -Is order\_join hdfs dfs -cat order join/part-m-00000 hdfs dfs -cat order join/part-m-00001